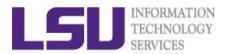

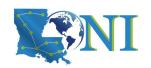

## **Basic Shell Scripting**

# Dr. Zach Byerly HPC User Support Specialist

LSU & LONI HPC

LSU HPC: hpc.lsu.edu

LONI: loni.org

sys-help@loni.org

Louisiana State University Baton Rouge February 9, 2022

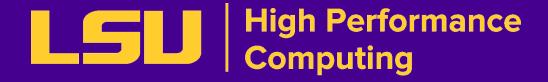

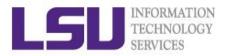

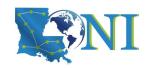

#### **Outline**

- Introduction to Linux Shell
- Shell Scripting Basics
  - Variables/Special Characters
  - Arithmetic Operations
- Beyond Basic Shell Scripting
  - Control flow
  - Functions
- Advanced Text Processing Commands (grep, sed, awk)

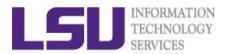

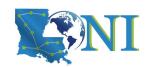

#### What is a Linux Shell?

- An application running on top of the kernel and provides a command line interface to the system
- Types of shell with varied features
  - o sh
    - the original Bourne shell.
  - o ksh
    - one of the three: Public domain ksh (pdksh), AT&T ksh or mksh
  - o bash
    - the GNU Bourne-again shell. It is mostly Bourne-compatible, mostly POSIXcompatible, and has other useful extensions. It is the default on most Linux systems.
  - o csh
    - BSD introduced the C shell, which sometimes resembles slightly the C programming language.
  - o tcsh
    - csh with more features. csh and tcsh shells are NOT Bourne-compatible.

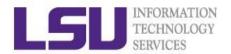

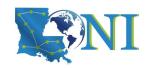

## What can you do with a shell?

- Check the current shell you are using
  - echo \$0
- List available shells on the system
  - cat /etc/shells
- Change to another shell
  - csh
- Date
  - date
- wget: get online files
  - wget https://website.com/filename.tgz
- Compile and run applications
  - gcc hello.c —o hello
  - ./hello
- Automate lots of commands using a script
- Use the shell script to run jobs

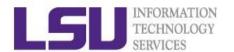

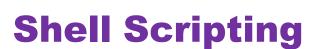

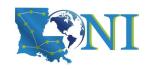

- Script: a program written for a software environment to automate execution of tasks
  - A series of shell commands put together in a file
  - When the script is executed, those commands will be executed one line at a time automatically
  - Shell script is interpreted, not compiled.
- The majority of script programs are "quick and dirty", where the main goal is to get the program written quickly
  - Often, we write scripts and only use them ourselves
  - Shell scripts can be made robust so that many other people can use them over and over.

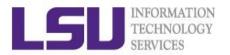

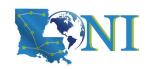

## When NOT to use Shell Scripting...

- Selected situations:
  - Resource-intensive tasks, especially where speed is a factor (sorting, hashing, recursion [2] ...)
  - Procedures involving heavy-duty math operations, especially floating point arithmetic, arbitrary precision calculations, or complex numbers (use C++ or FORTRAN instead)
  - Complex applications, where structured programming is a necessity (type-checking of variables, function prototypes, etc.)
  - Extensive file operations required (Bash is limited to serial file access, and that only in a particularly clumsy and inefficient lineby-line fashion.)
  - Need native support for multi-dimensional arrays, data structures, such as linked lists or trees
  - Need to use libraries or interface with legacy code

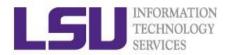

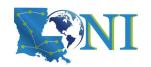

```
#!/bin/bash

# My first bash script
# by Zach Byerly
echo "Hello World!"
```

```
[mtiger@smic training]$ bash hello_world.sh # run using bash
Hello World!
[mtiger@mike2 training]$ chmod +x hello-world.sh # make executable
[mtiger@mike2 training]$ ./hello-world.sh # execute the script
Hello World!
```

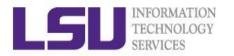

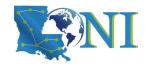

#### **Outline**

- Introduction to Linux Shell
- Shell Scripting Basics
  - Variables/Special Characters
  - Arithmetic Operations
- Beyond Basic Shell Scripting
  - Flow Control
  - Functions
- Advanced Text Processing Commands (grep, sed, awk)

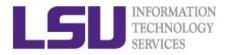

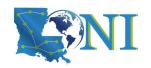

#### **Variables**

- Rules for variable names
  - Must start with a letter or underscore
  - Number can be used anywhere else
  - Do not use special characters such as @,#,%,\$
  - Case sensitive
  - Allowed: VARIABLE, VAR1234able, var\_name, \_VAR
  - Not allowed: 1var, %name, \$myvar, var@NAME, myvar-1
- To reference a variable, prepend \$ to the name of the variable
- Example: \$PATH, \$LD LIBRARY PATH, \$myvar etc.

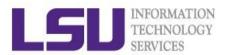

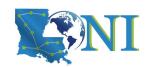

#### **Global and Local Variables**

- Two types of variables:
  - Global (Environmental) variables
    - Inherited by subshells (child process, see next slide)
    - provide a simple way to share configuration settings between multiple applications and processes in Linux
    - Using all uppercase letters by convention
    - Example: PATH, LD LIBRARY PATH, DISPLAY etc.
    - printenv/env list the current environmental variables in your system.
  - Local (shell) variables
    - Only visible to the current shell
    - Not inherited by subshells

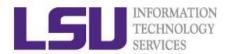

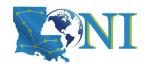

- Local (Shell) variables are only valid within the current shell, while environment variables are valid for all subsequently opened shells.
- Example: useful when running a script, where exported variables (global) at the terminal can be inherited within the script.

## **Editing Variables**

| Туре                 | sh/ksh/bash       | csh/tcsh          |
|----------------------|-------------------|-------------------|
| Shell (local)        | name=value        | set name=value    |
| Environment (global) | export name=value | setenv name value |

| With export                 | Without export |
|-----------------------------|----------------|
| <pre>\$ export v1=one</pre> | \$ v1=one      |
| \$ bash                     | \$ bash        |
| \$ echo \$v1                | \$ echo \$v1   |
| →one                        | $\rightarrow$  |

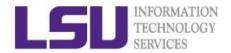

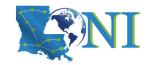

- Using the source command, it has a synonym in dot "." (period)
- Syntax:

## How to inherit variables in the script?

```
[mtiger@mike2 training]$ cat source_var.sh
#!/bin/bash
export myvar="newvalue"
[mtiger@mike2 training]$ bash source_var.sh
[mtiger@mike2 training]$ echo $myvar

[mtiger@mike2 training]$ source source_var.sh
[mtiger@mike2 training]$ echo $myvar
newvalue
```

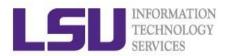

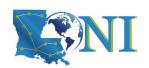

## **List of Some Environment Variables**

| PATH            | A list of directory paths which will be searched when a command is issued       |
|-----------------|---------------------------------------------------------------------------------|
| LD_LIBRARY_PATH | colon-separated set of directories where libraries should be searched for first |
| HOME            | indicate where a user's home directory is located in the file system.           |
| PWD             | contains path to current working directory.                                     |
| OLDPWD          | contains path to previous working directory.                                    |
| TERM            | specifies the type of computer terminal or terminal emulator being used         |
| SHELL           | contains name of the running, interactive shell.                                |
| PS1             | default command prompt                                                          |
| PS2             | Secondary command prompt                                                        |
| HOSTNAME        | The systems host name                                                           |
| USER            | Current logged in user's name                                                   |
| DISPLAY         | Network name of the X11 display to connect to, if available.                    |

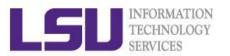

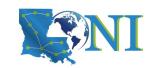

## **Quotations**

## Single quotation

Enclosing characters in single quotes (')
preserves the literal value of each character within
the quotes. A single quote may not occur between
single quotes, even when preceded by a backslash.

#### Double quotation

Enclosing characters in double quotes (")
 preserves the literal value of all characters within
 the quotes, with the exception of '\$', '`', '\'

## Back "quotation?"

 Command substitution (```) allows the output of a command to replace the command itself, enclosed string is executed as a command, almost the same as \$()

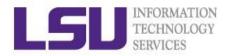

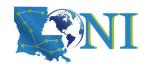

```
[mtiger@smic2 ~]$ str1='echo $USER'
[mtiger@smic2 ~]$ echo "$str1"
echo $USER
[mtiger@smic2 ~]$ str2="echo $USER"
[mtiger@smic2 ~]$ echo "$str2"
echo mtiger
[mtiger@smic2 ~]$ str3=`echo $USER`
[mtiger@smic2 ~]$ echo $str3
mtiger
[mtiger@smic2 ~]$ str3=$(echo $USER)
[mtiger@mike1 ~]$ echo "$str3"
mtiger
```

Always use double quotes around variable substitutions and command substitutions: "\$foo", "\${foo}"

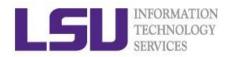

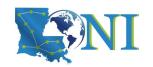

## **Special Characters**

| #   | Start a comment line.                                                     |
|-----|---------------------------------------------------------------------------|
| \$  | Indicate the name of a variable.                                          |
| \   | Escape character to display next character literally                      |
| {}  | Enclose name of variable                                                  |
| ;   | Command separator. Permits putting two or more commands on the same line. |
| ;;  | Terminator in a case option                                               |
| •   | "dot" command, equivalent to source (for bash only)                       |
|     | Pipe: use the output of a command as the input of another one             |
| > < | Redirections (0<: standard input; 1>: standard out; 2>: standard error)   |

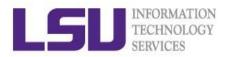

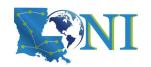

## **Special Characters**

| \$?              | Exit status for the last command, 0 is success, failure otherwise |
|------------------|-------------------------------------------------------------------|
| \$\$             | Process ID variable.                                              |
| []               | Test expression, eg. if condition                                 |
| [[ ]]            | Extended test expression, more flexible than []                   |
| \$[], \$<br>(()) | Integer expansion                                                 |
| , &&, !          | Logical OR, AND and NOT                                           |
|                  |                                                                   |

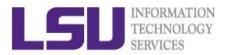

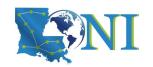

#### **Outline**

- Introduction to Linux Shell
- Shell Scripting Basics
  - Variables/Special Characters
  - Arithmetic Operations
- Beyond Basic Shell Scripting
  - Flow Control
  - Functions
- Advanced Text Processing Commands (grep, sed, awk)

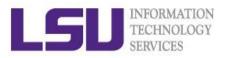

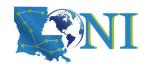

#### **Integer Arithmetic Operations**

| Operation      | Operator       |
|----------------|----------------|
| Addition       | +              |
| Subtraction    | -              |
| Multiplication | *              |
| Division       | /              |
| Exponentiation | ** (bash only) |
| Modulo         | %              |

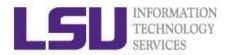

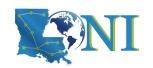

## **Integer Arithmetic Operations**

- \$((...)) or \$[...] commands
  - $\circ$  x=\$((1+2)) # Addition, suggested
  - o echo \$[\$x\*\$x] # Multiplication, deprecated
- let command:
  - o let c=\$x+\$x # no space
  - o let c=x+x # you can omit the \$ sign
  - o let c="x + x" # can have space
  - o let c+=1 or let --c # C-style increment operator
- expr command:
  - expr 10 / 2 (space required)

Note: Bash is picky about spaces!

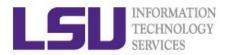

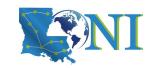

#### **Floating-Point**

GNU basic calculator (bc) external calculator

Add two numbers

Divide two numbers and print result with a precision of 5 digits:

Convert between decimal and binary numbers

Call bc directly:

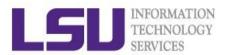

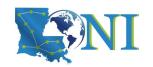

#### **Outline**

- Introduction to Linux Shell
- Shell Scripting Basics
  - Variables/Special Characters
  - Arithmetic Operations
- Beyond Basic Shell Scripting
  - Flow Control
  - Functions
- Advanced Text Processing Commands (grep, sed, awk)

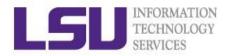

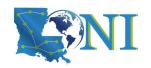

#### Flow Control

- Shell scripting languages execute commands in sequence similar to programming languages such as C and Fortran
  - Control constructs can change the order of command execution
- Control constructs in bash
  - Conditionals:
    - if-then-else
    - > Switches: case
  - Loops: for, while, until

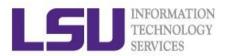

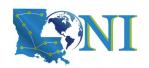

#### If Statement

 if/then construct test whether the exit status of a list of commands is 0, and if so, execute one or more commands

```
if [ condition ]; then
   Do something
elif [ condition 2 ]; then
   Do something
else
   Do something else
fi
```

- Strict spaces between condition and the brackets (bash)
- [[ condition ]] extended test construct is the more versatile Bash version of [ condition ], generally safer to use.

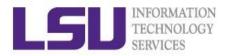

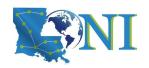

**File Operations** 

| Operation                   | bash            |
|-----------------------------|-----------------|
| File exists                 | if [ -e test ]  |
| File is a regular file      | if [ -f test]   |
| File is a directory         | if [ -d /home ] |
| File is not zero size       | if [ -s test ]  |
| File has read permission    | if [ -r test ]  |
| File has write permission   | if [ -w test ]  |
| File has execute permission | if [ -x test ]  |

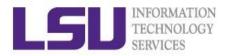

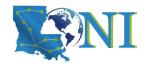

## **Integer Comparisons**

| Operation                | bash               |
|--------------------------|--------------------|
| Equal to                 | if [ 1 —eq 2 ]     |
| Not equal to             | if [ \$a —ne \$b ] |
| Greater than             | if [ \$a —gt \$b ] |
| Greater than or equal to | if [ 1 —ge \$b ]   |
| Less than                | if [ \$a —lt 2 ]   |
| Less than or equal to    | if [ \$a —le \$b ] |

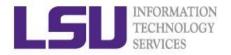

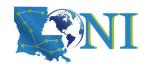

## **String Comparisons**

| Operation           | bash              |
|---------------------|-------------------|
| Equal to            | if [ \$a == \$b ] |
| Not equal to        | if [ \$a != \$b ] |
| Zero length or null | if [ -z \$a ]     |
| Non zero length     | if [ -n \$a ]     |

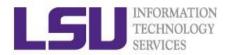

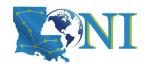

## **Logical Operators**

| Operation | Example                                                                                                    |
|-----------|----------------------------------------------------------------------------------------------------|
| ! (NOT)   | if [ ! —e test ]                                                                                                    |
| && (AND)  | <pre>if [ -f test] &amp;&amp; [ -s test ] if [[ -f test &amp;&amp; -s test ]] if ( -e test &amp;&amp;! -z test )</pre> |
| (OR)      | if [ -f test1 ]    [ -f test2 ] if [[ -f test1    -f test2 ]]                                                          |

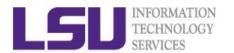

## **If Condition Examples**

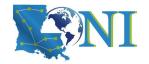

```
Example 1:
```

```
read input
if [ $input == "hello" ]; then
   echo hello;
else echo wrong;
fi
```

#### Example 2

```
touch test.txt
if [ -e test.txt ]; then
   echo "file exist"
elif [ ! -s test.txt ]; then
   echo "file empty";
fi
```

#### What happens after

echo "hello world" >> test.txt

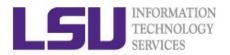

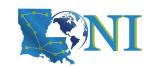

## **Loop Constructs**

- A loop is a block of code that iterates a list of commands as long as the loop control condition stays true
- Loop constructs

```
for, while and until
```

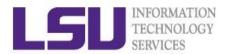

## **For Loop Examples**

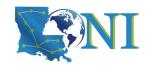

```
Example1:
for arg in `seq 1 4`
do
   echo $arg;
   touch test.$arg
done
How to delete test files using a loop?
rm test.[1-4]
Example 2:
for file in `ls /home/$USER`
do
   cat $file
done
```

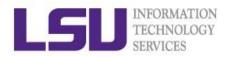

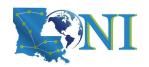

## **While Loop**

- The while construct test for a condition at the top of a loop and keeps going as long as that condition is true.
- In contrast to a for loop, a while is used when loop repetitions is not known beforehand.

```
read counter
while [ $counter -ge 0 ]
do let counter--
   echo $counter
done
```

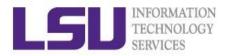

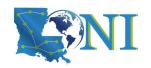

#### **Outline**

- Introduction to Linux Shell
- Shell Scripting Basics
  - Variables/Special Characters
  - Arithmetic Operations
- Beyond Basic Shell Scripting
  - Flow Control
  - Functions
- Advanced Text Processing Commands (grep, sed, awk)

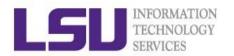

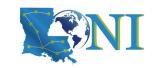

#### **Functions**

- A function is a code block that implements a set of operations. Code reuse by passing parameters,
  - Syntax:

```
function_name () {
   command...
}
```

- By default all variables are global.
- Modifying a variable in a function changes it in the whole script.
- Create a local variables using the local command, which is invisible outside the function

```
local var=value
local varName
```

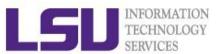

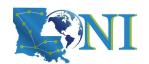

## **Pass Arguments to Bash Scripts**

- Note the difference between the arguments passed to the script and the function.
- All parameters can be passed at runtime and accessed via \$1, \$2, \$3..., add {} when >=10
- \$0: the shell script name
- Array variable called FUNCNAME contains the names of all shell functions currently in the execution call stack.
- \$\* or \$@: all parameters passed to a function
- \$#: number of positional parameters passed to the function
- \$?: exist code of last command
- \$\$: PID of current process

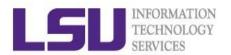

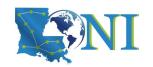

## **Function example**

```
#!/bin/bash
func add () # define a simple function
{
    local x=$1  # 1st argument to the function
    local y=$2  # 2nd argument to the function
    result=\$((x + y))
    # echo "result is: " $result
}
a=3;b=4
echo "a= $a, b= $b"
result="nothing"
echo "result before calling the function is: " $result
func add $a $b # note this is arguments to the function
echo "result by passing function arguments is: " $result
func add $1 $2 # note this is command line arguments
echo "result by passing command line arguments is: "
Sresult
```

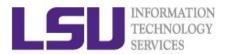

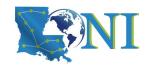

#### **Outline**

- Introduction to Linux Shell
- Shell Scripting Basics
  - Variables/Special Characters
  - Arithmetic Operations
- Beyond Basic Shell Scripting
  - Flow Control
  - Functions
- Advanced Text Processing Commands (grep, sed, awk)

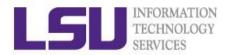

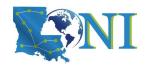

## **Advanced Text Processing Commands**

- grep
- sed
- awk

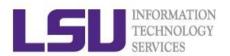

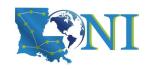

# grep & egrep

- **grep**: Unix utility that searches a pattern through either information piped to it or files.
- egrep: extended grep, same as grep -E
- zgrep: compressed files.
- Usage: grep <options> <search pattern> <files>
- Options:
  - -i ignore case during search
  - -r,-R search recursively
  - invert match i.e. match everything except pattern
  - -1 list files that match pattern
  - -L list files that do not match pattern
  - prefix each line of output with the line number within its input file.
  - -A num print num lines of trailing context after matching lines.
  - -B num print num lines of leading context before matching lines.

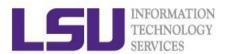

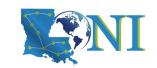

## grep Examples

Search files containing the word bash in current directory

```
grep bash *
```

Search files NOT containing the word bash in current directory

```
grep -v bash *
```

 Repeat above search using a case insensitive pattern match and print line number that matches the search pattern

```
grep -in bash *
```

Search files not matching certain name pattern

```
ls | grep -vi fun
```

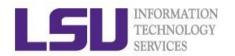

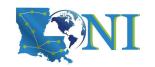

### grep Examples

```
100 Thomas Manager Sales $5,000
200 Jason Developer Technology $5,500
300 Raj Sysadmin Technology $7,000
500 Randy Manager Sales $6,000
```

#### grep OR

```
grep 'Man\|Sales' employee.txt
-> 100 Thomas Manager Sales $5,000
  300 Raj Sysadmin Technology $7,000
  500 Randy Manager Sales $6,000
```

#### grep AND

```
grep —i 'sys.*Tech' employee.txt
-> 100300 Raj Sysadmin Technology $7,000
```

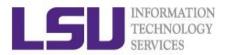

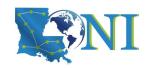

### sed

- "stream editor" to parse and transform information
  - information piped to it or from files
- line-oriented, operate one line at a time and allow regular expression matching and substitution.
- S substitution command

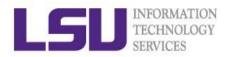

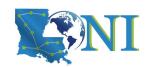

| Flags | Operation                 | Command | Operation                         |
|-------|---------------------------|---------|-----------------------------------|
| -e    | combine multiple commands | S       | substitution                      |
| -f    | read commands from file   | g       | global replacement                |
| -h    | print help info           | р       | print                             |
| -n    | disable print             | i       | ignore case                       |
| -V    | print version info        | d       | delete                            |
| -r    | use extended regex        | G       | add newline                       |
|       |                           | W       | write to file                     |
|       |                           | X       | exchange pattern with hold buffer |
|       |                           | h       | copy pattern to hold buffer       |
|       |                           | ř       | separate commands                 |

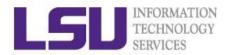

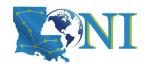

### sed Examples

```
#!/bin/bash
# My First Script
echo "Hello World!"
```

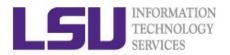

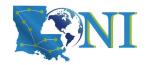

• Delete blank lines from a file **Examples** 

```
sed '/^$/d' hello.sh

#!/bin/bash
# My First Script
echo "Hello World!"
```

Delete line n through m in a file

```
sed '2,4d' hello.sh

#!/bin/bash
echo "Hello World!"
```

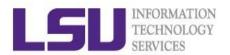

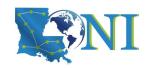

Add flag -e to carry out multiple matches.

```
cat hello.sh | sed -e 's/bash/tcsh/g' -e 's/First/Second/g'
#!/bin/tcsh Sed Examples

# My Second Script
echo "Hello World!"
```

Alternate form

```
sed 's/bash/tcsh/g; s/First/Second/g' hello.sh

#!/bin/tcsh
# My Second Script
echo "Hello World!"
```

The default delimiter is slash (/), can be changed

```
sed 's:/bin/bash:/bin/tcsh:g' hello.sh

#!/bin/tcsh
# My First Script
echo "Hello World!"
```

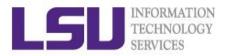

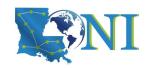

### sed Examples

Replace-in-place with a backup file

```
sed -i.bak '/First/Second/i' hello.sh
```

echo with sed

```
$ echo "shell scripting" | sed "s/[si]/?/g"
$ ?hell ?cr?pt?ng
$ echo "shell scripting 101" | sed "s/[0-9]/#/g"
$ shell scripting ###
```

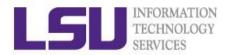

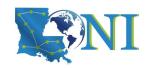

#### awk

- The awk text-processing language is useful for tasks such as:
  - Tallying information from text files and creating reports from the results.
  - Adding additional functions to text editors like "vi".
  - Translating files from one format to another.
  - Creating small databases.
  - Performing mathematical operations on files of numeric data.
- awk has two faces:
  - It is a utility for performing simple text-processing tasks, and
  - It is a programming language for performing complex textprocessing tasks.

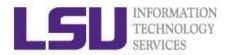

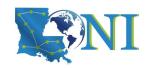

### **How Does awk Work**

- awk reads the file being processed line by line.
- The entire content of each line is split into columns with space or tab as the delimiter.
- \$0 Print the entire line
- \$1, \$2, \$3, ... for each column (if exists)
- NR number of records (lines)
- NF number of fields or columns in the current line.
- By default the field delimiter is space or tab. To change the field delimiter use the -F<delimiter> command.

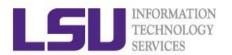

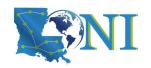

```
uptime
11:18am up 14 days 0:40, 5 users, load average: 0.15, 0.11,
0.17
uptime | awk '{print $0}'
11:18am up 14 days 0:40, 5 users, load average: 0.15, 0.11,
0.17
uptime | awk '{print $1,NF}'
1\bar{1}:18am\ 12
uptime | awk '{print NR}'
uptime | awk -F, '{print $1}'
11:18am up 14 days 0:40
for i in $(seq 1 3); do touch file${i}.dat; done
for i in file* ; do
> prefix=$(echo $i | awk -F. '{print $1}')
> suffix=$(echo $i | awk -F. '{print $NF}')
> echo $prefix $suffix $i; done
file1 dat file1.dat
file2 dat file2.dat
file3 dat file3.dat
```

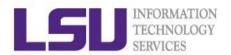

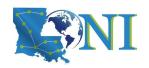

## **Getting Help**

User Guides

LSU HPC: <a href="http://www.hpc.lsu.edu/docs/guides.php#hpc">http://www.hpc.lsu.edu/docs/guides.php#hpc</a>

LONI: <a href="http://www.hpc.lsu.edu/docs/guides.php#loni">http://www.hpc.lsu.edu/docs/guides.php#loni</a>

Documentation: <a href="http://www.hpc.lsu.edu/docs">http://www.hpc.lsu.edu/docs</a>